# **Directory Services on OS/390**

#### Using the LDAP Server on OS/390

#### **Disclaimer Disclaimer**

The information contained in this document has not been submitted to any formal IBM test and is distributed on an "as-is" basis without any warranty either express or implied. The use of this information or the implementation of any of these techniques is a customer responsibility and depends on the customer's ability to evaluate and integrate them into the operational environment. While each item may have been reviewed by IBM for accuracy in a specific situation, there is no guarantee that the same or similar results will be obtained elsewhere. Customers attempting to adapt these techniques to their own environment do so at their own risk.

In this document, any references made to an IBM licensed program are not intended to state or imply that only IBM's licensed program may be used; any functionally equivalent program may be used instead.

Any performance data contained in this document was determined in a controlled environment and therefore, the results which may be obtained in other operating environments may vary significantly.

Users of this document should verify the applicable data for their specific environments. It is possible that this material may contain references to, or information about, IBM products (machines and programs), programming, or services that are not announced in your country or not yet announced by IBM. Such references or information should not be construed to mean that IBM intends to announce such IBM products, programming, or services.

Permission is hereby granted to Vanguard Integrity Professional to publish an exact copy of this paper in the Vanguard Enterprise Security Expo proceedings. IBM retains the title to the copyright in this paper, as well as the copyright in all underlying works. IBM retains the right to make derivative works and to republish and distribute this paper to whomever it chooses in any way it chooses.

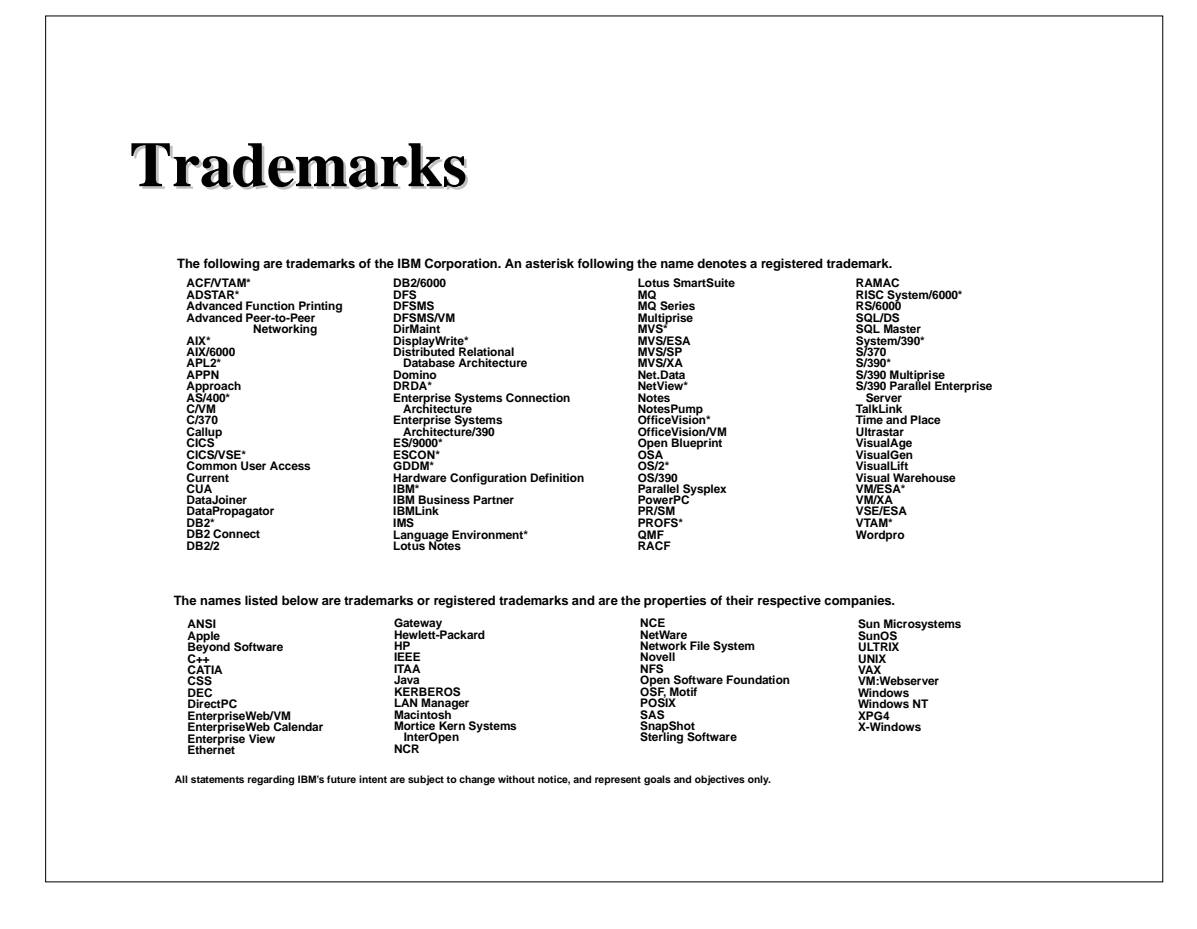

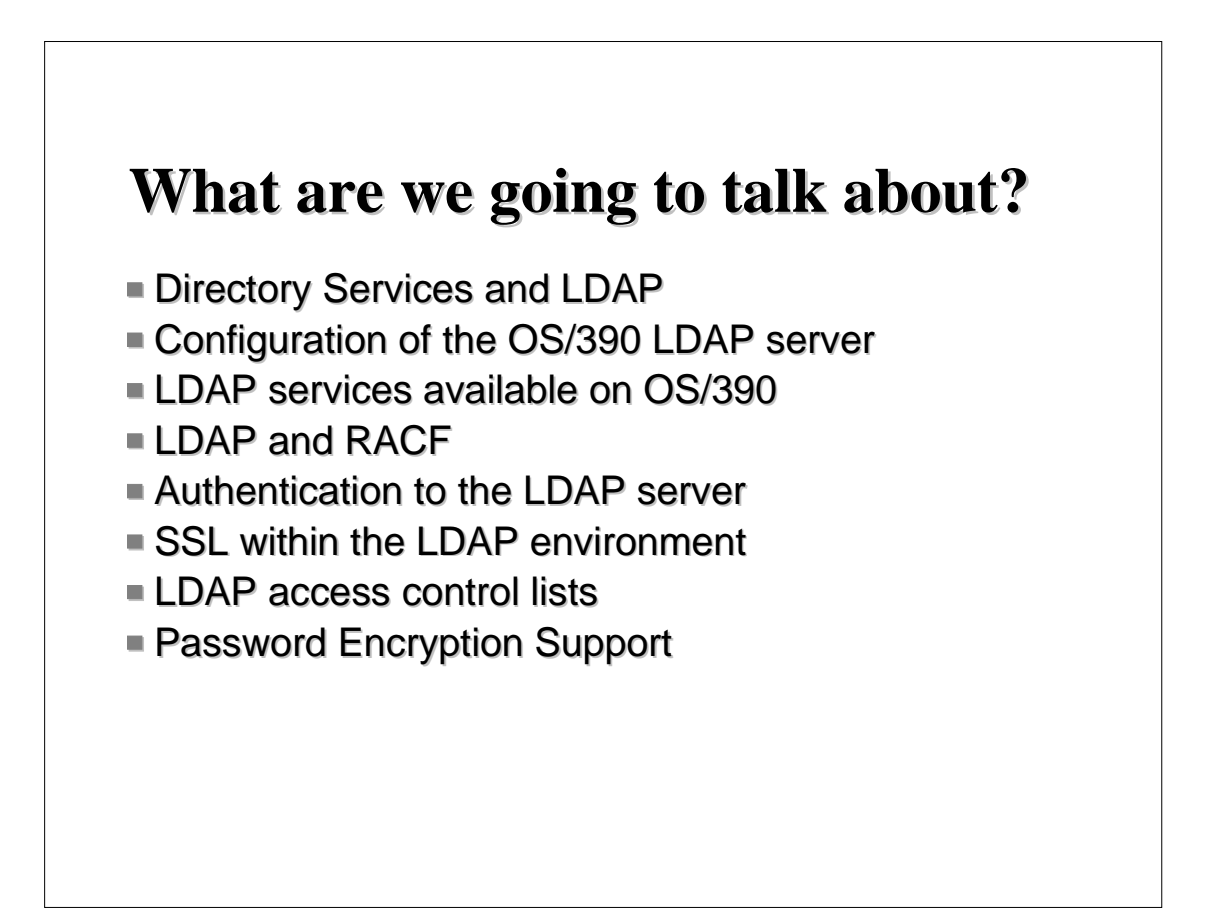

### **Directory Services and LDAP Directory Services and LDAP**

- LDAP Lightweight Directory Acces Protocol
- $\blacksquare$  Directory Server a program that stores information in "directory format"
- **E** Directory Service a distributed set of Directory Servers which, together, give the illusion of a single Directory Server.
- Directory "format" is based on an X.500 data model:
	- $\triangleright$  Directory Service contains a hierarchy of entries
	- $\blacktriangleright$  Each entry contains attributes
	- $\blacktriangleright$  Each attribute contains 1 or more values
- $\blacksquare$  The format of entries is defined by the Directory Schema.

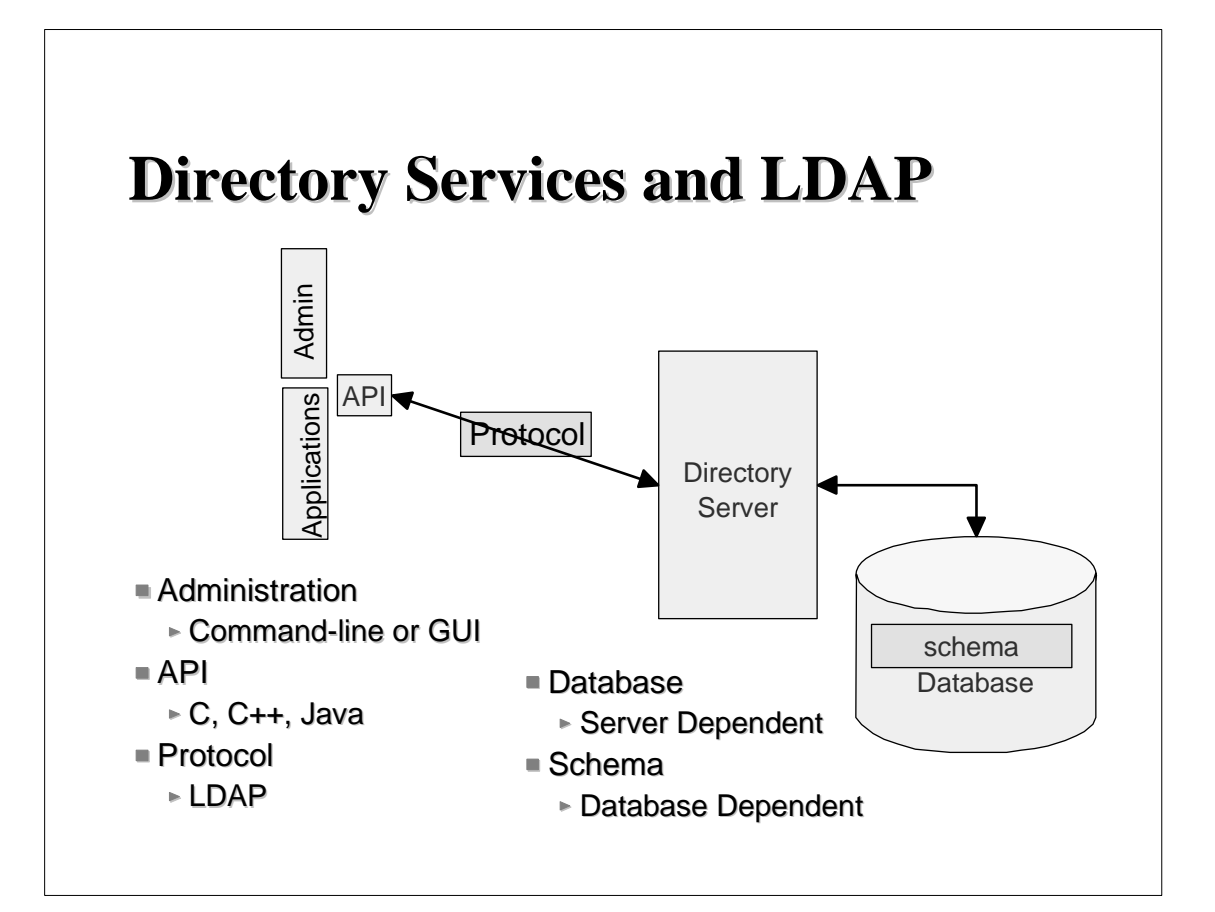

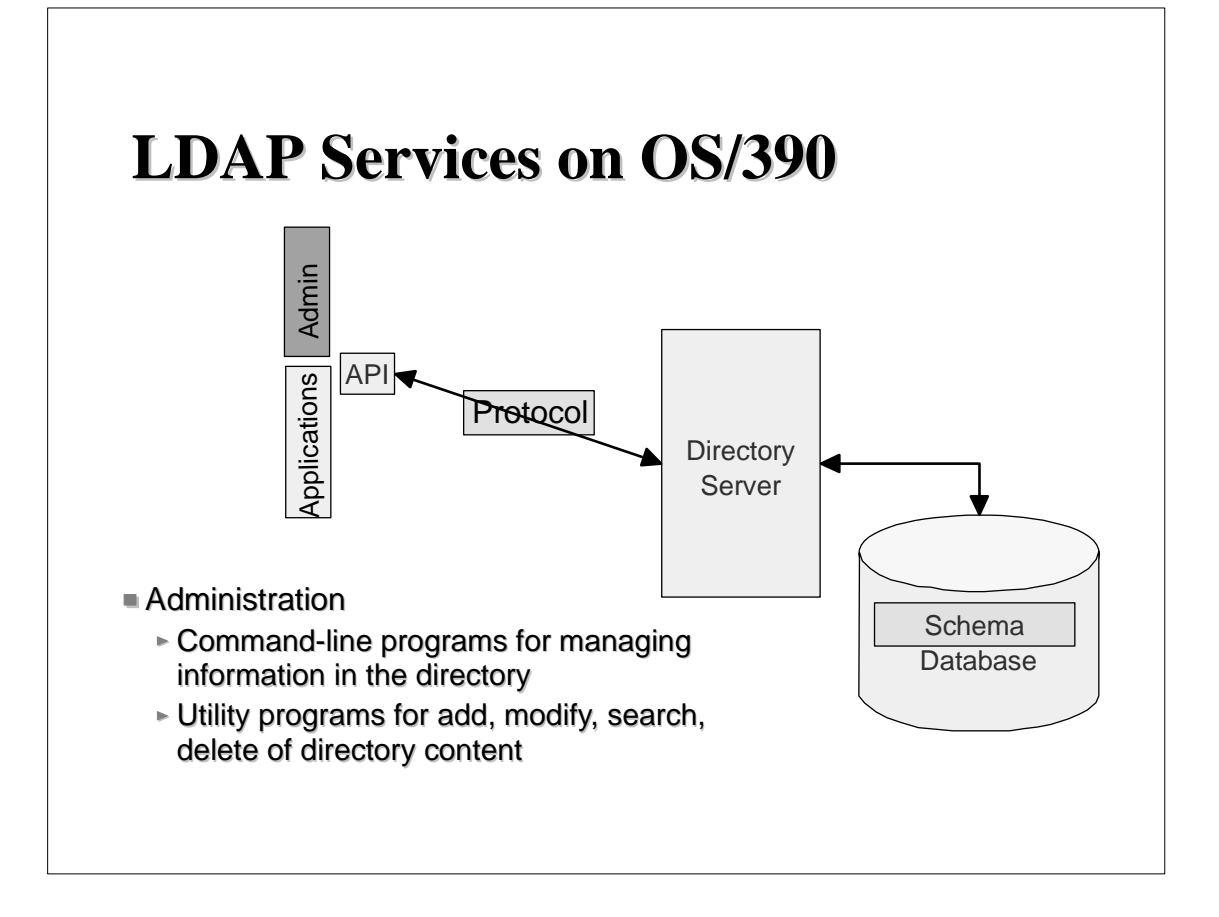

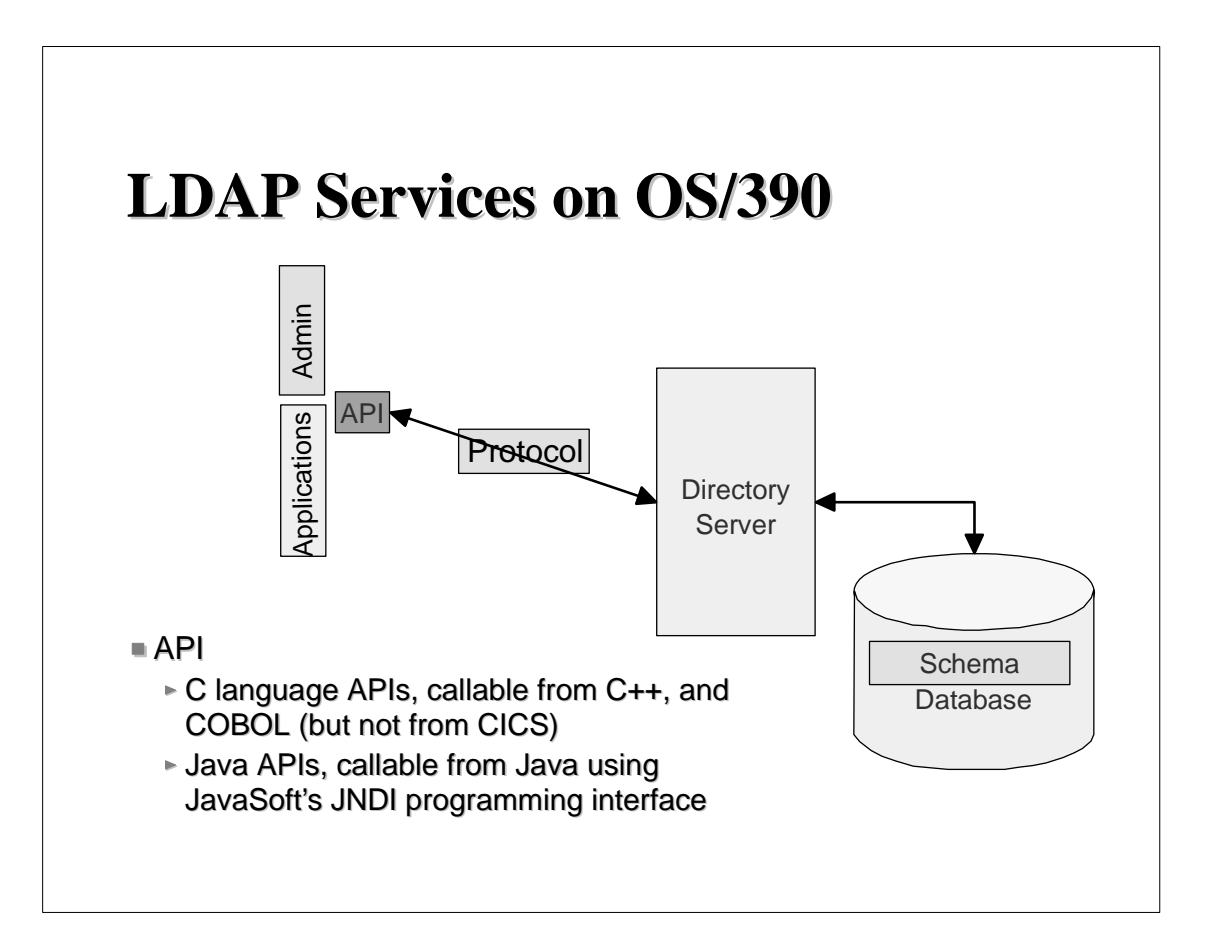

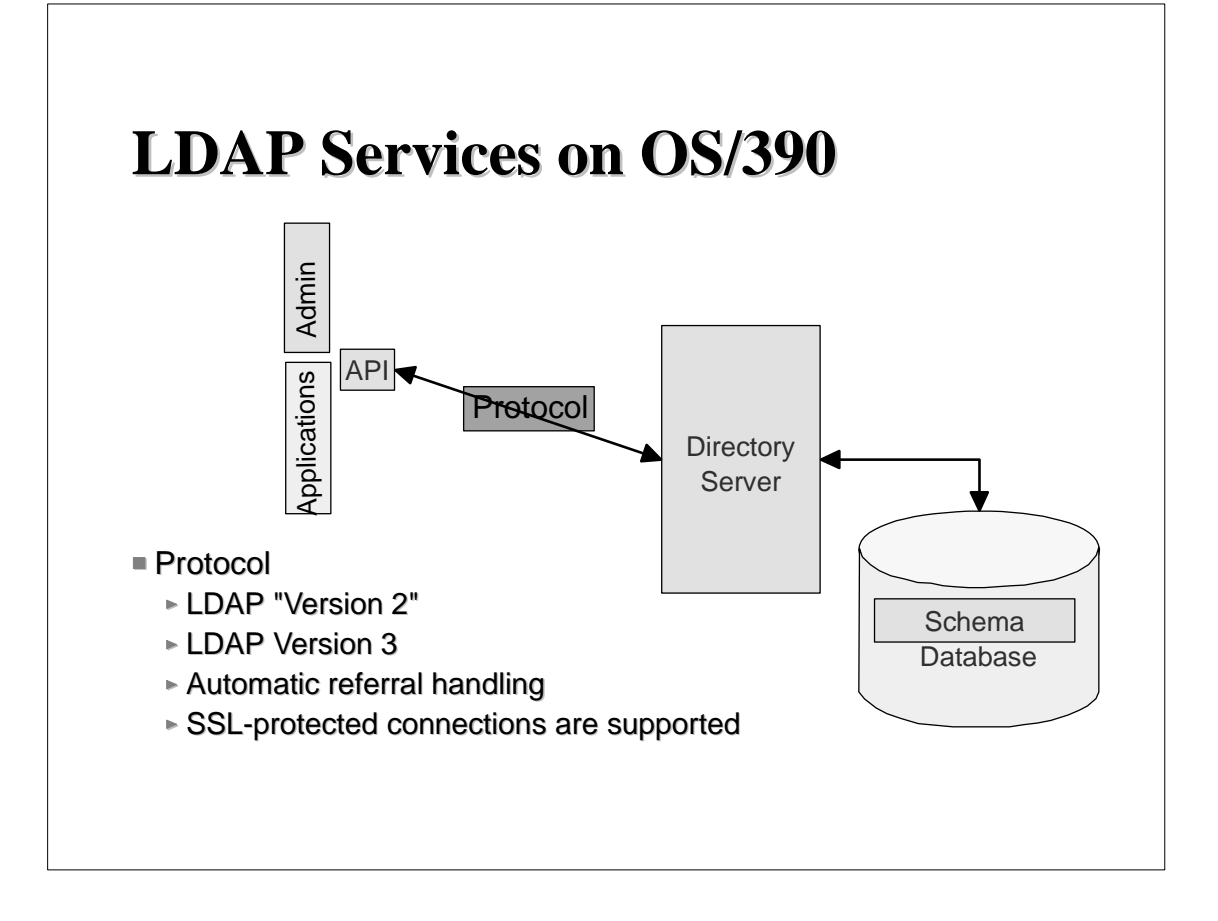

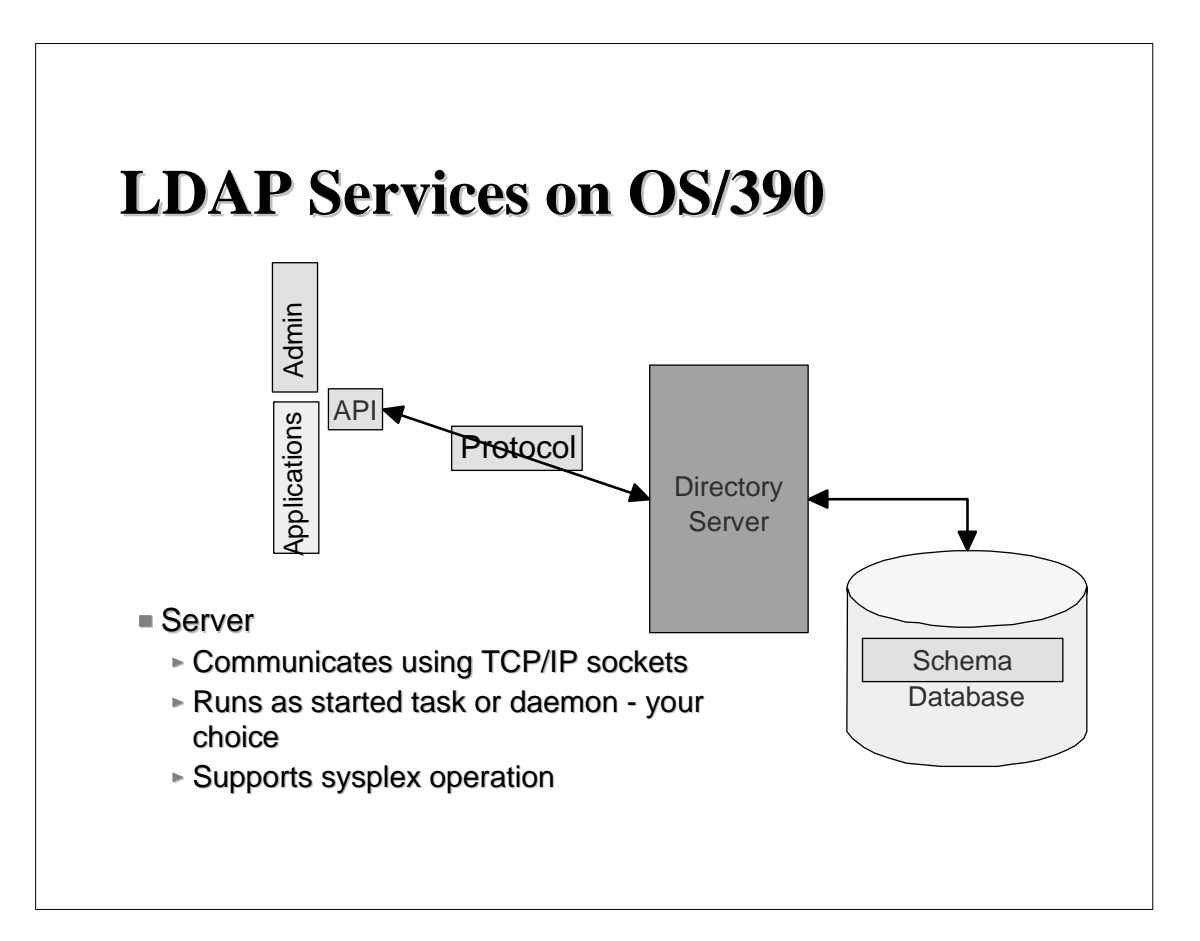

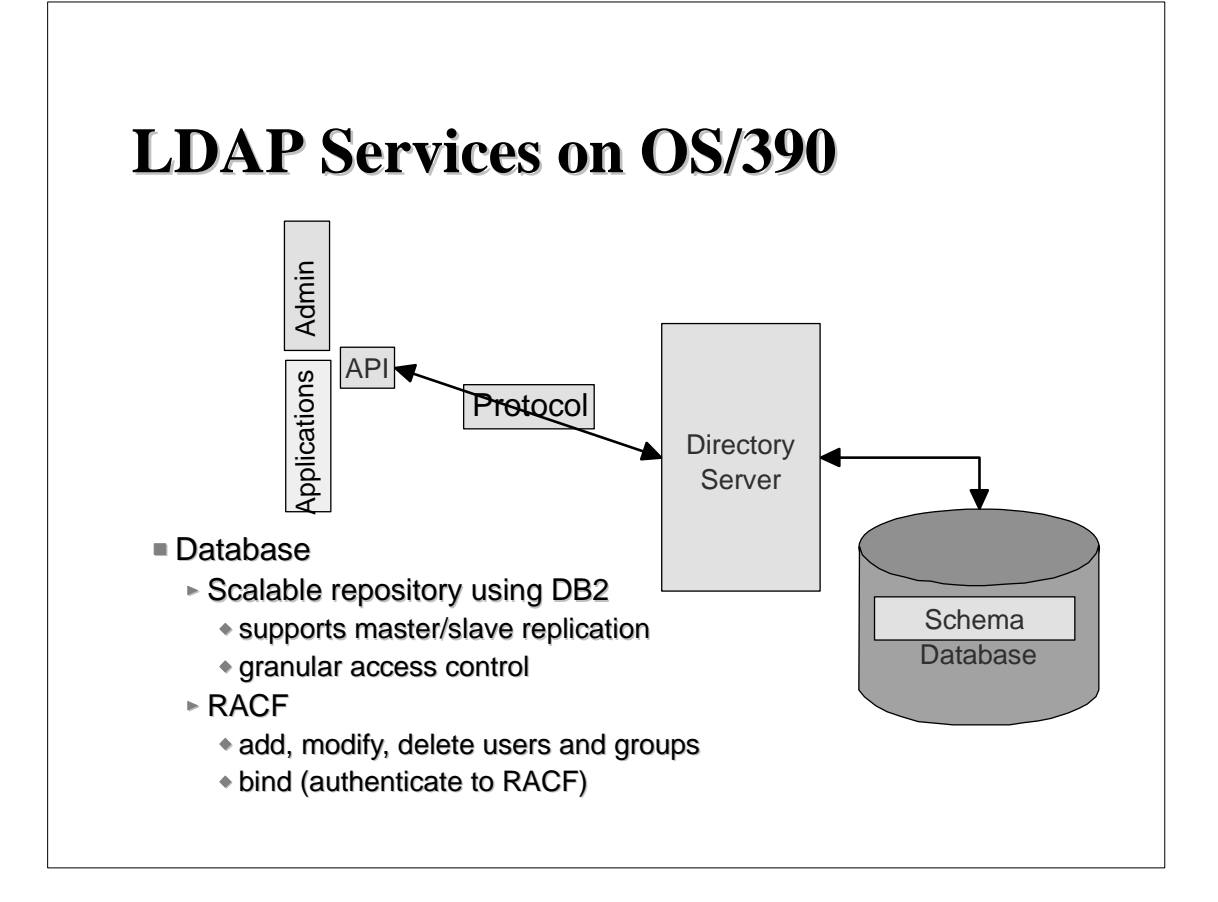

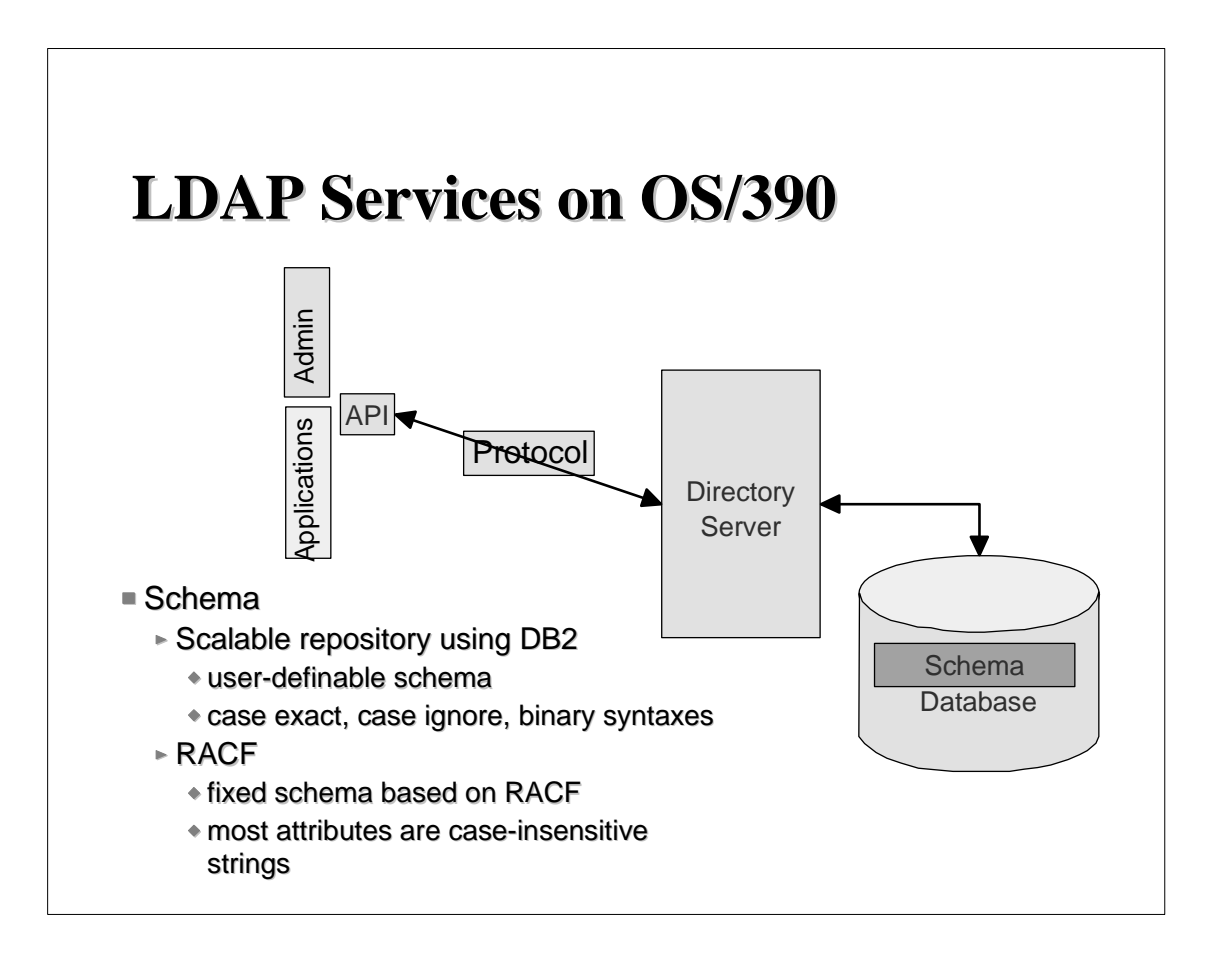

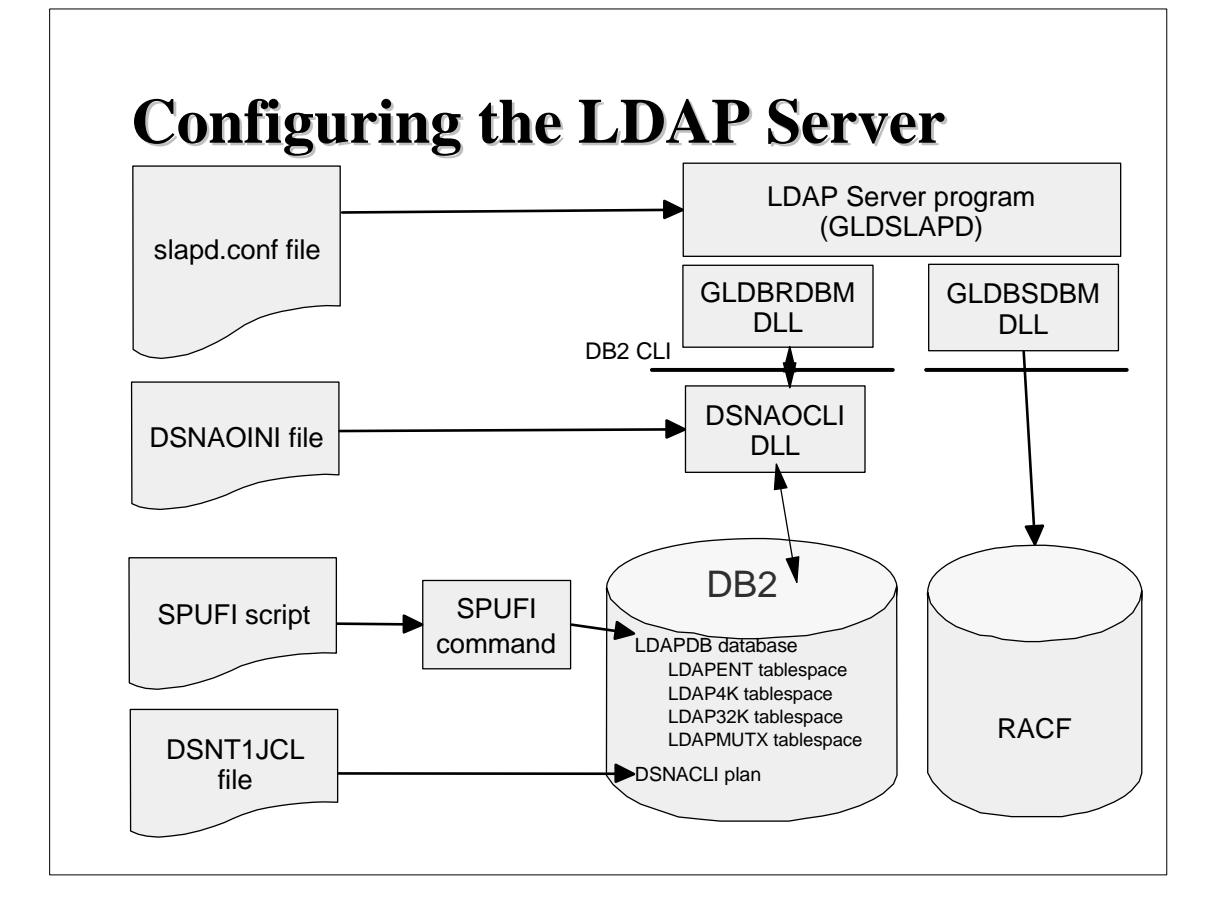

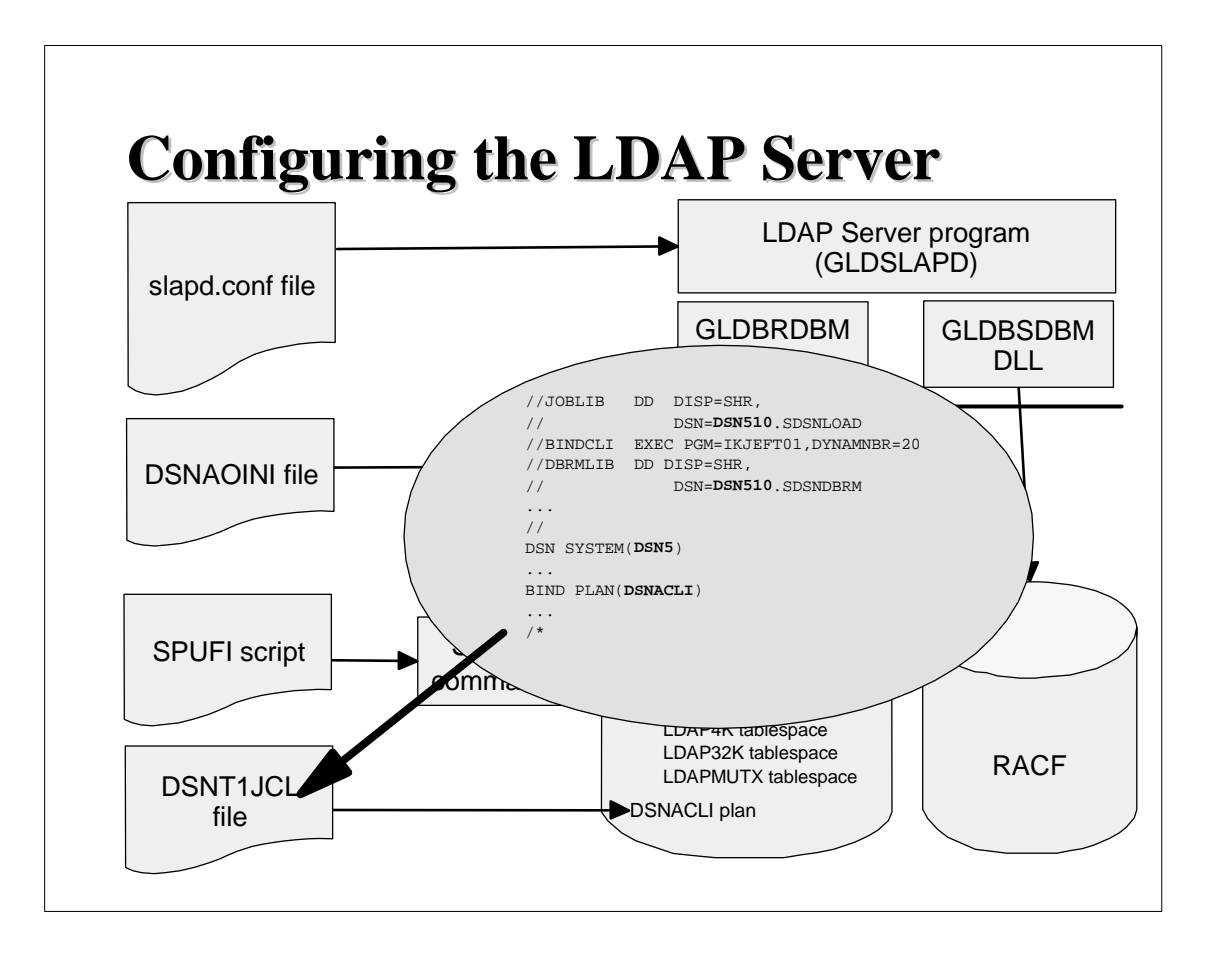

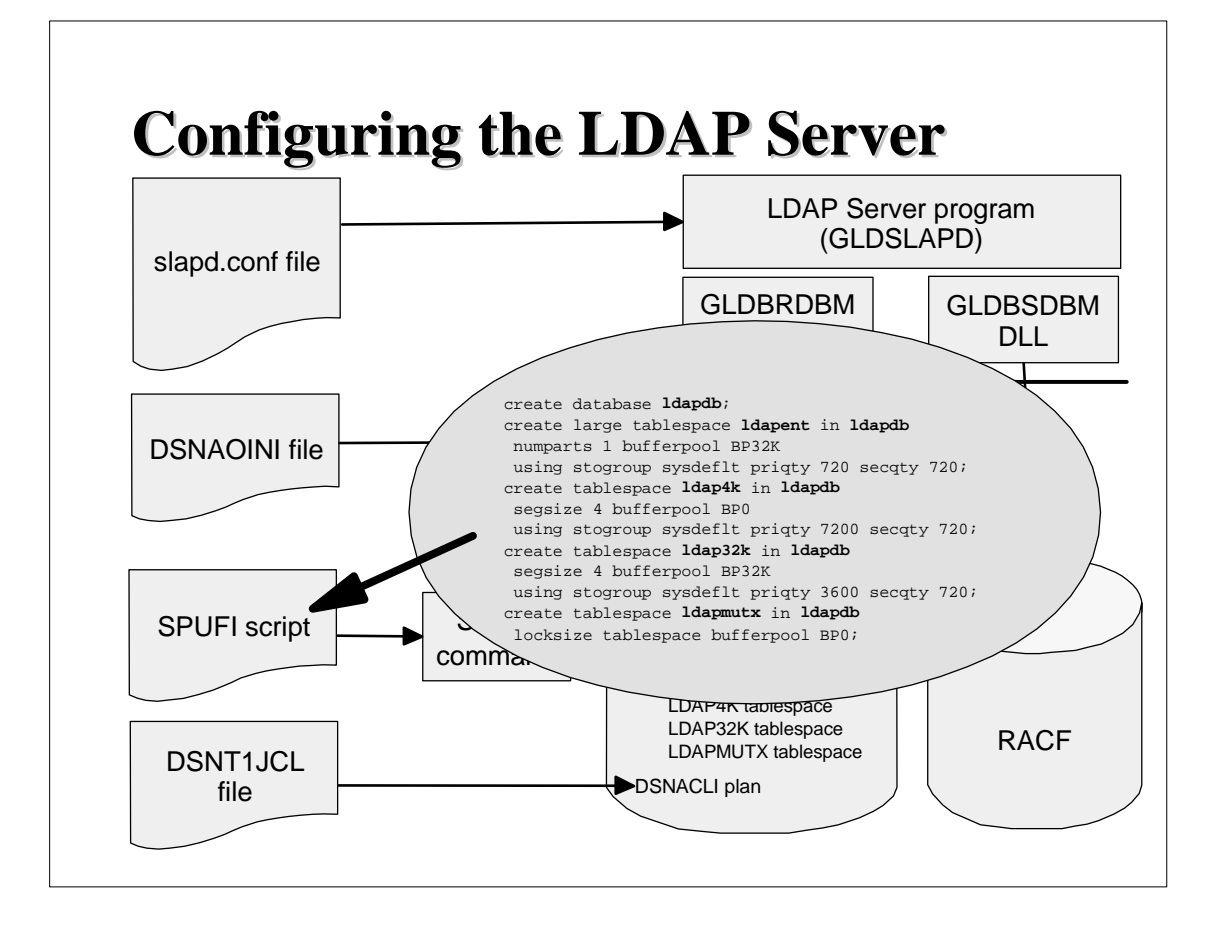

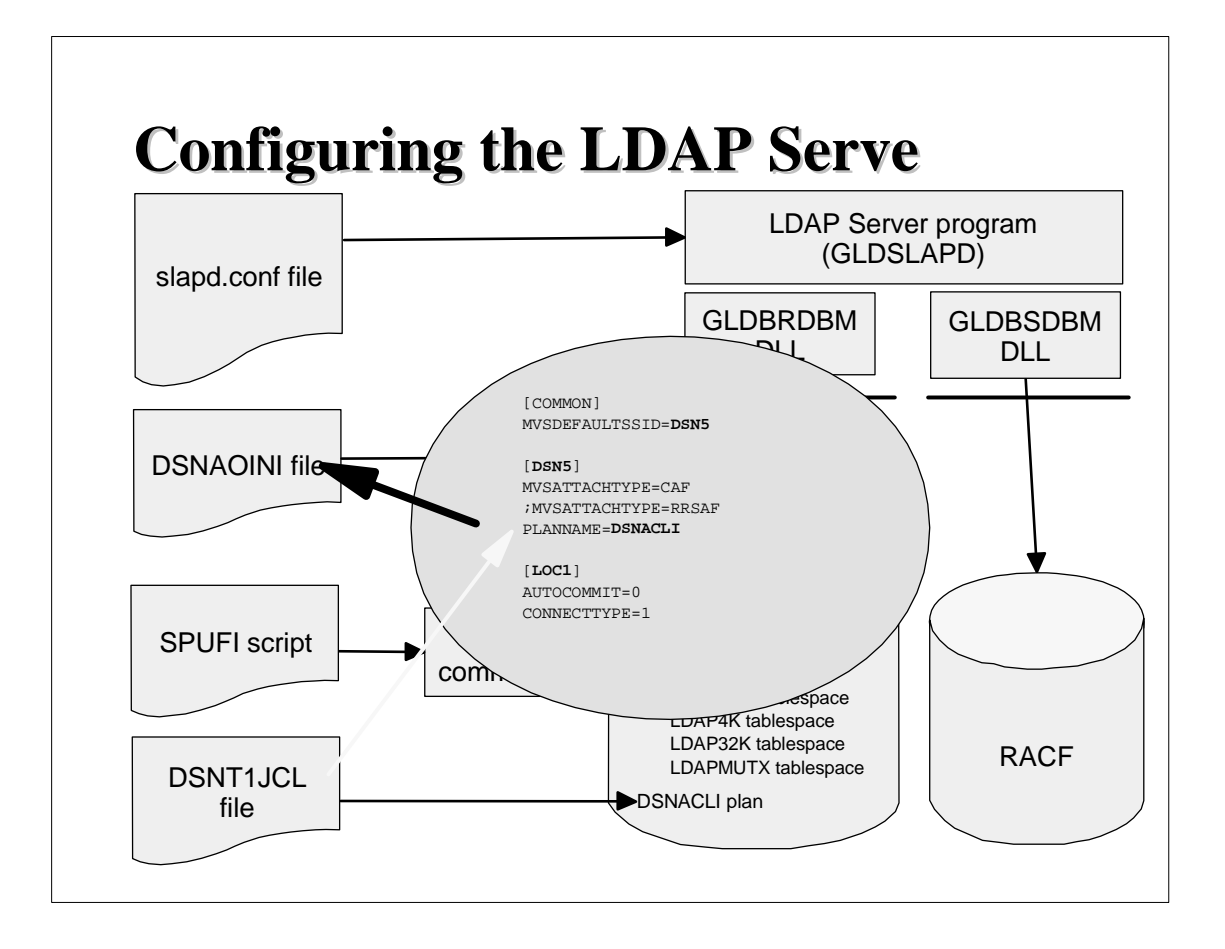

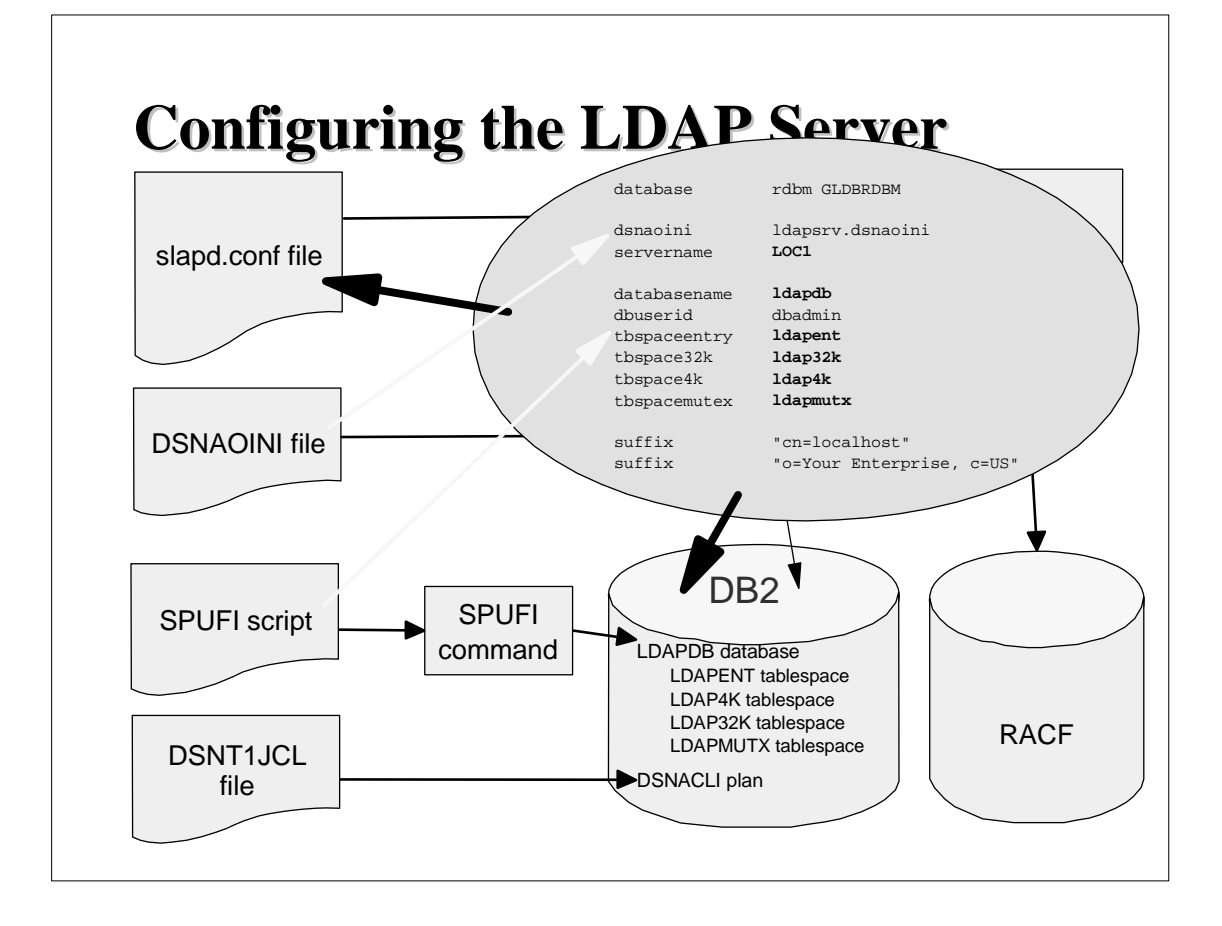

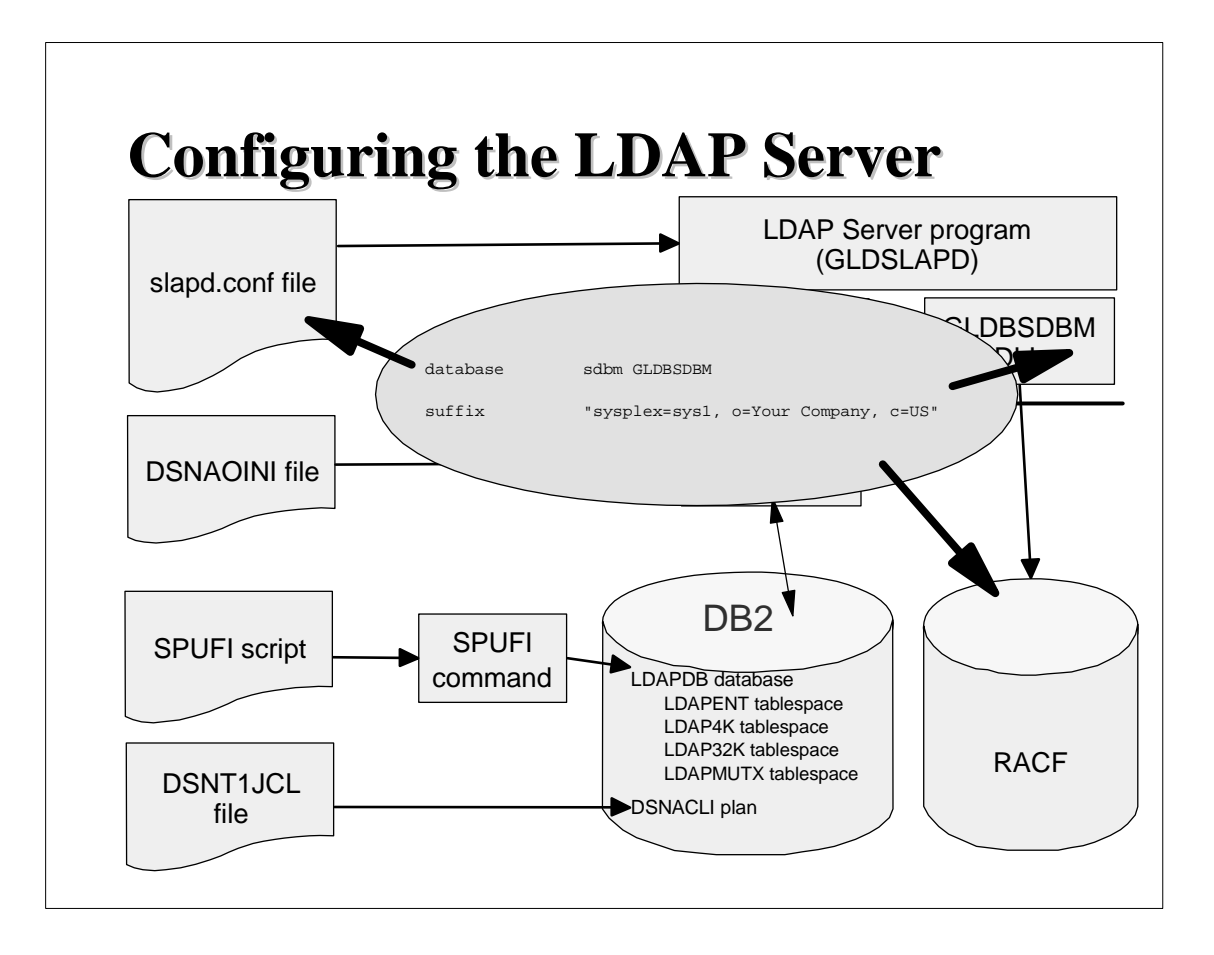

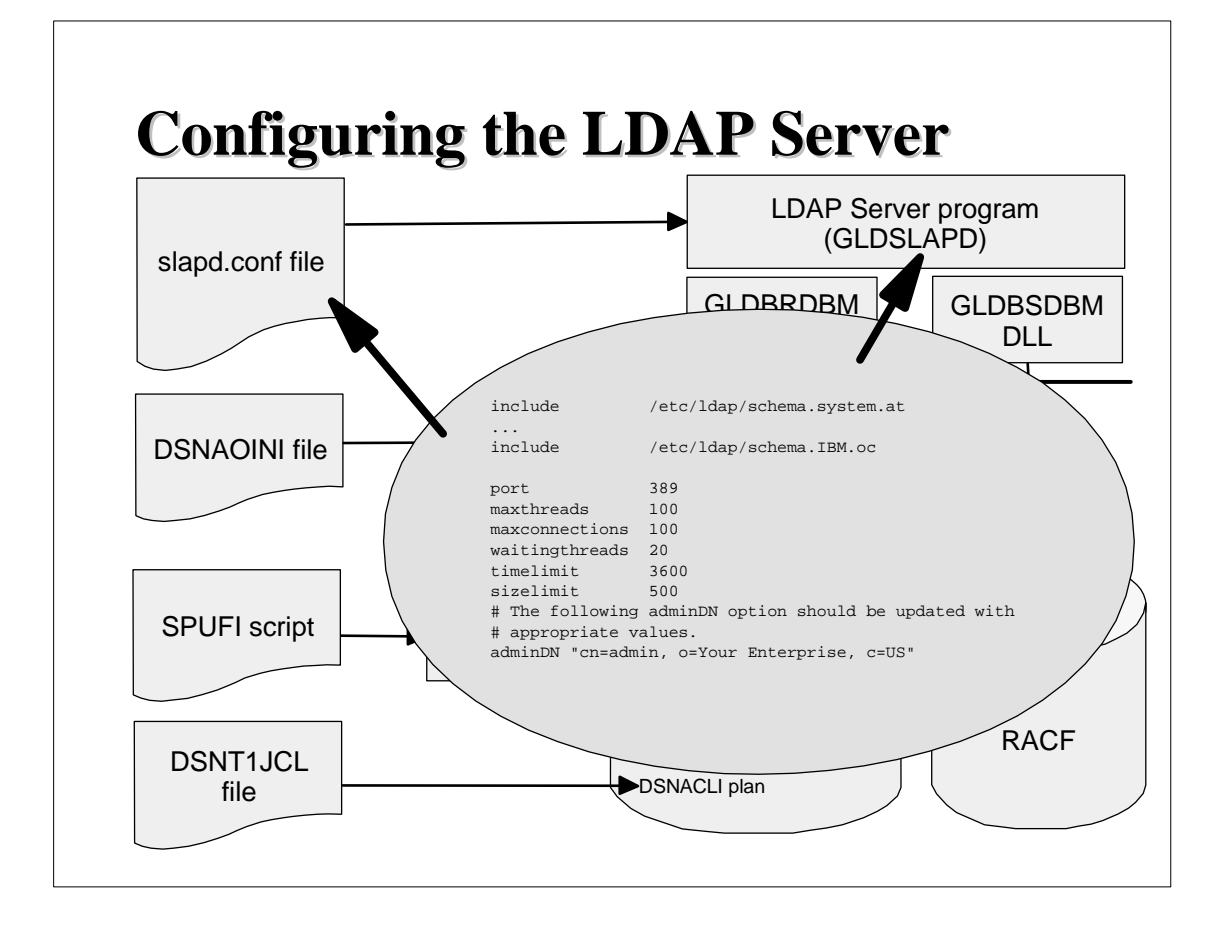

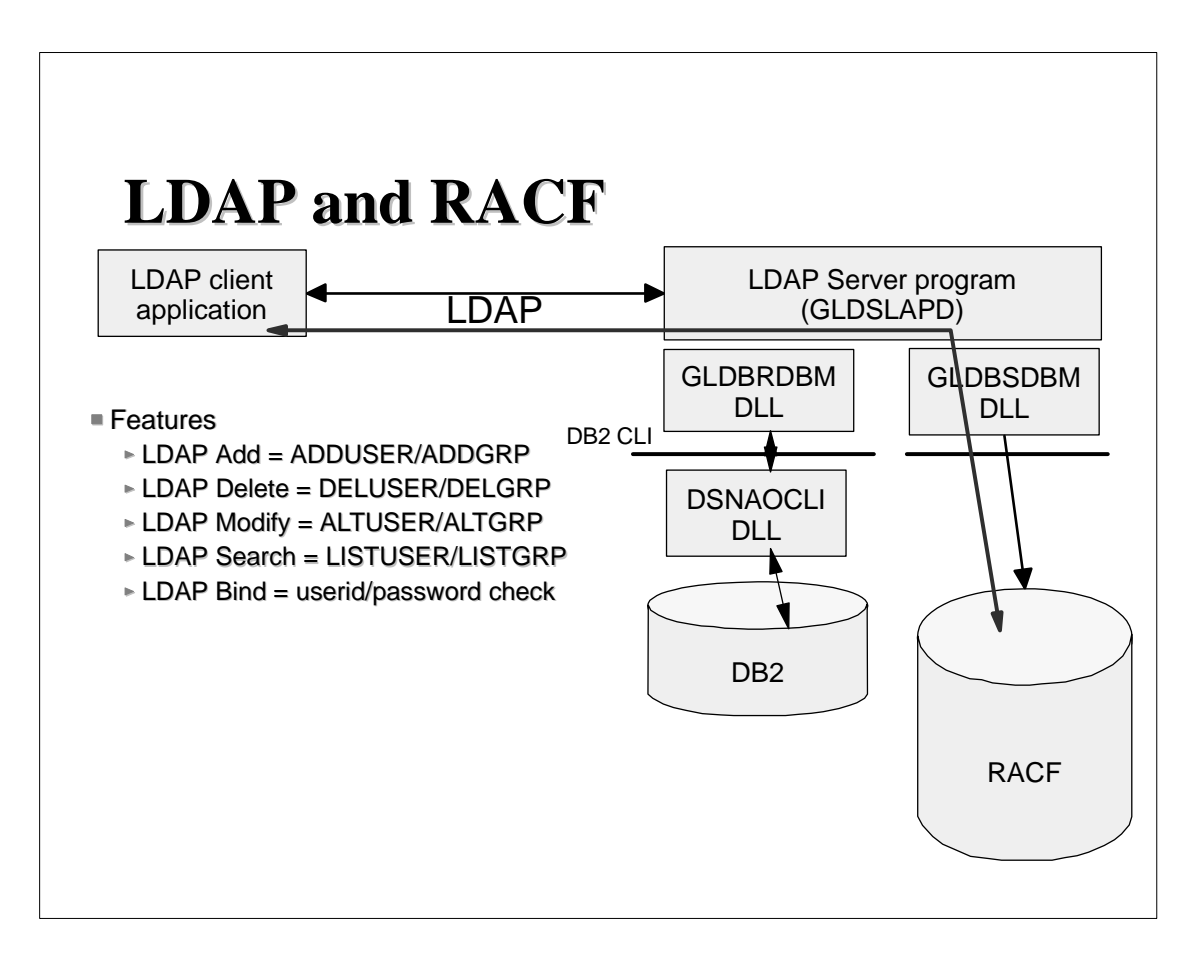

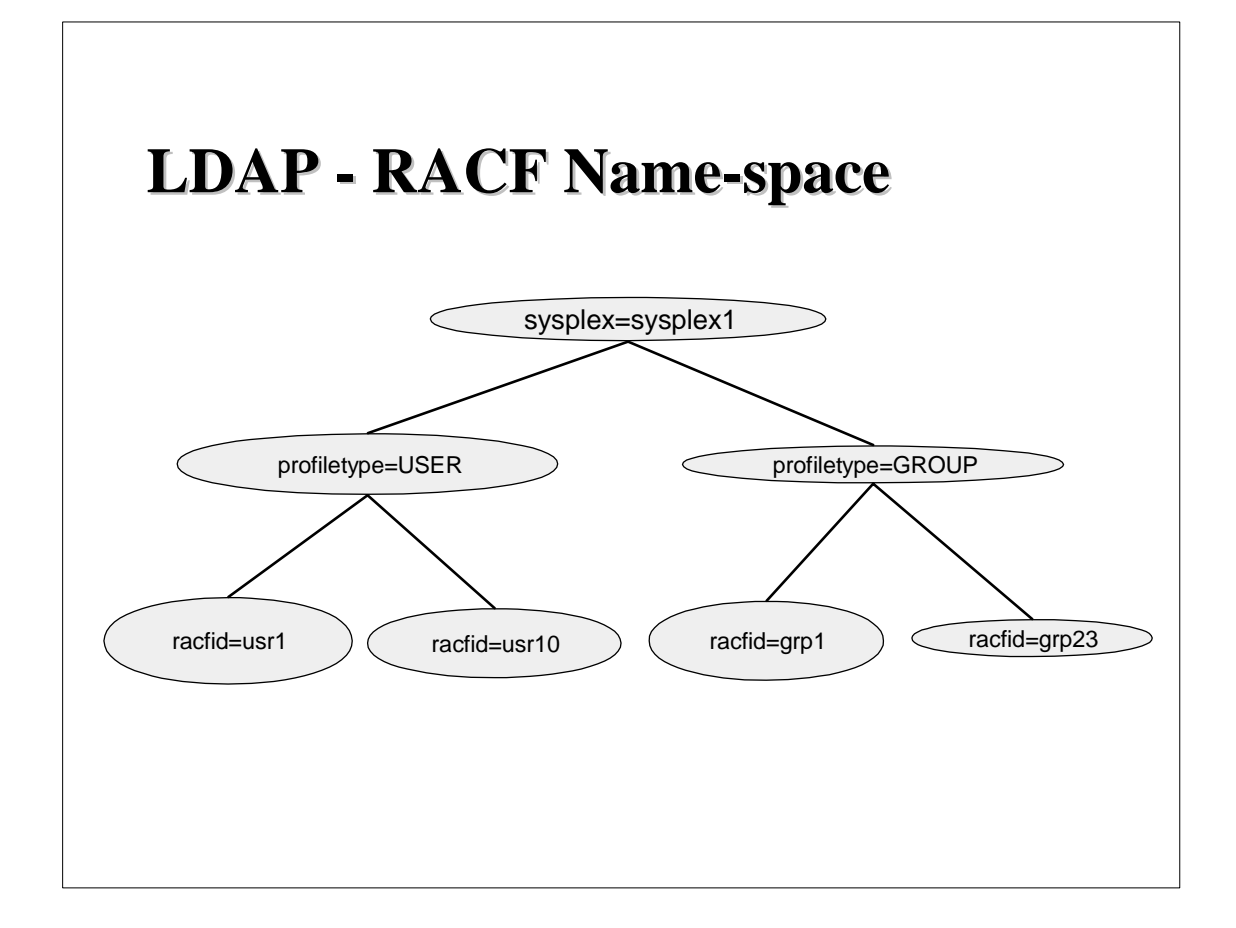

# **How to Use LDAP's RACF Support Support If suffix(Top DN) for RACF access is set to** "sysplex=plex1,o=IBM,c=US", then  $\blacktriangleright$  USER profiles are found under: racfid=<userid>, profiletype=USER, racfid=<userid>, profiletype=USER, sysplex=plex1, o=IBM, c=US GROUP profiles are found under: racfid=<groupid>, profiletype=GROUP, racfid=<groupid>, profiletype=GROUP, sysplex=plex1, o=IBM, c=US

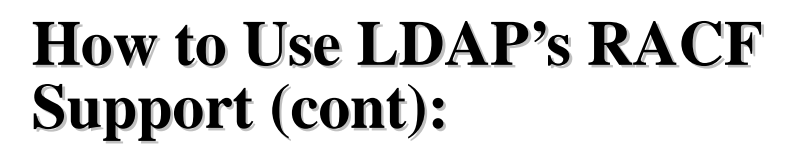

- $\blacksquare$  A simple bind operation to userid which supplies a password is verified using the Security Server
	- $\triangleright$  RACF password can be changed if bind password is sent as "oldpw/newpw"
- $\blacksquare$  A sub-tree search operation can be performed (but only to get the names of users and/or groups)
- $\blacksquare$  A base search (get entry) can be performed for USER and GROUP profiles and the profile information is returned in LDAP format (type  $=$ value)

## **RACF Examples Using LDAP Commands Commands**

**ldapmodify -h 127.0.0.1 -p 636 -D bindDN -w passwd -f mod.file** 

**dn: racfid=tjh,profiletype=user,sysplex=plex1 changetype: modify racfOmvsHome: /u/tjh racfBuilding: 256 SAFDefaultCommand: LOGOFF**

#### **RACF Examples Using LDAP Commands Commands**

**ldapsearch -h 127.0.0.1 -p 636 -D bindDN -w passwd \ -b "racfid=tjh,profiletype=user,sysplex=plex1" "objectclass=\*"** 

**racfid=tjh,profiletype=USER,sysplex=plex1 objectclass=racfUser**

**...**

**....**

**racfid=kareng racfauthorizationdate=99.134 racfdefaultgroup=racfid=GOODGUYS,profiletype=GROUP,sysplex=plex1 racfattributes =SPECIAL racfrevokedate=NONE safaccountnumber=75932 racfomvsuid=0 racfomvshome=/u/tjh**

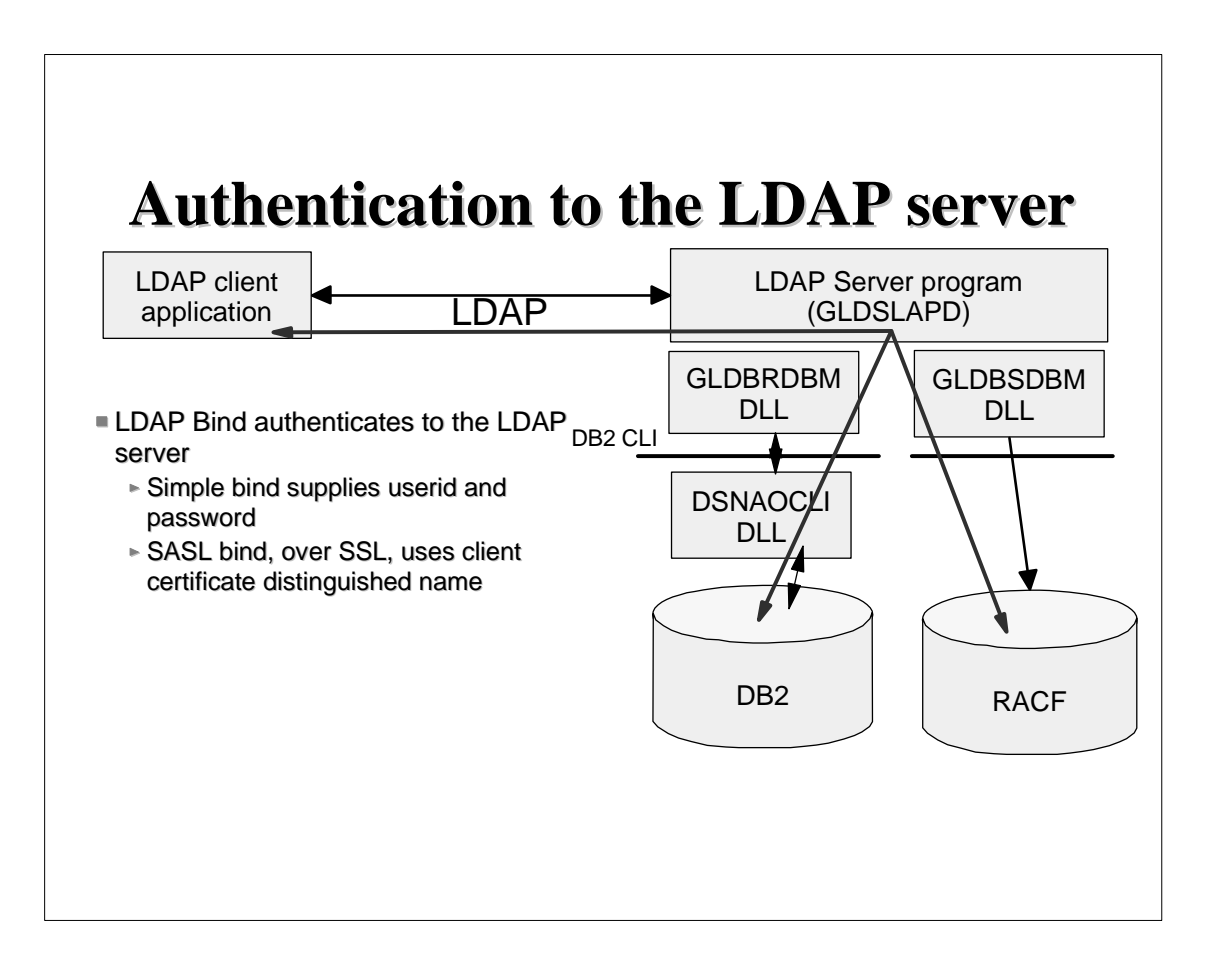

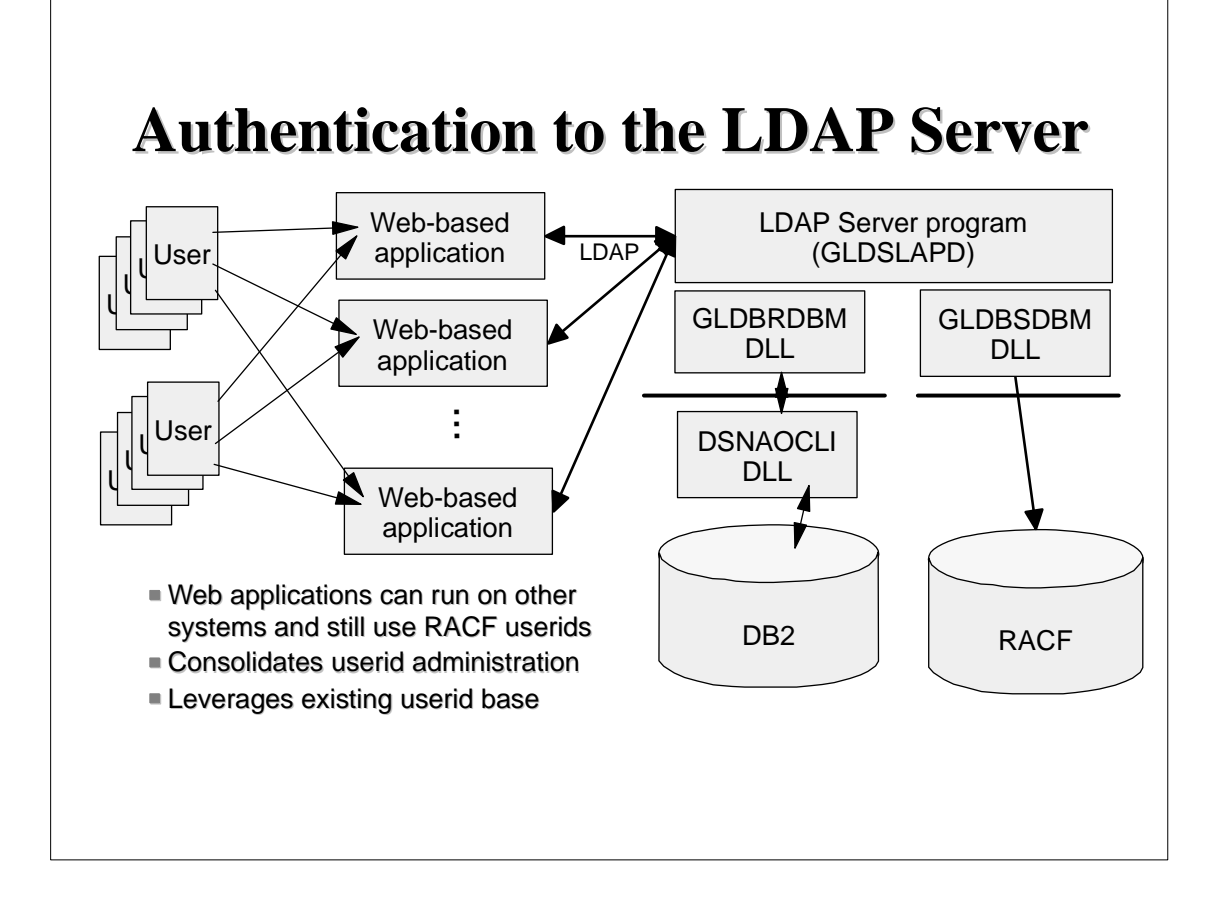

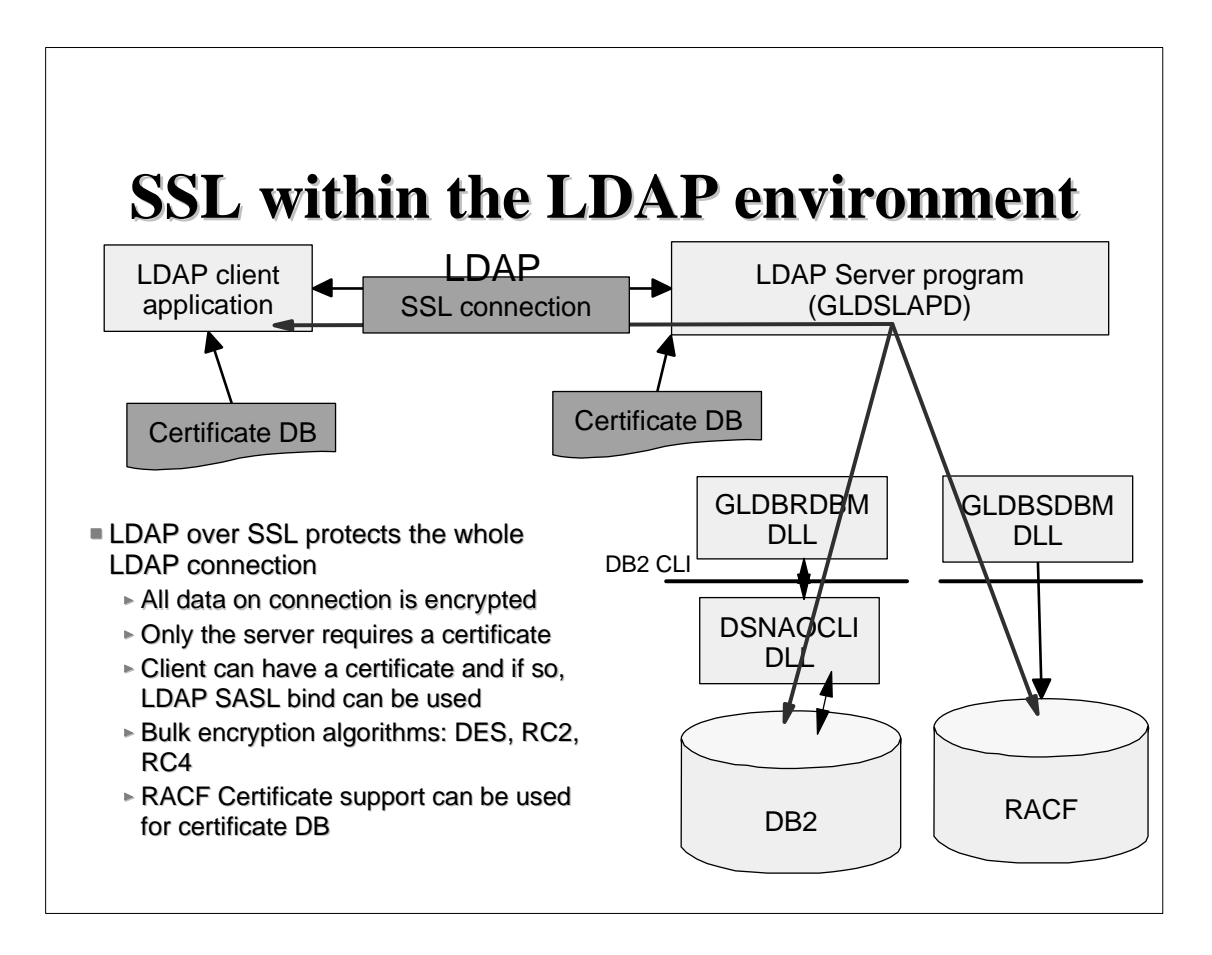

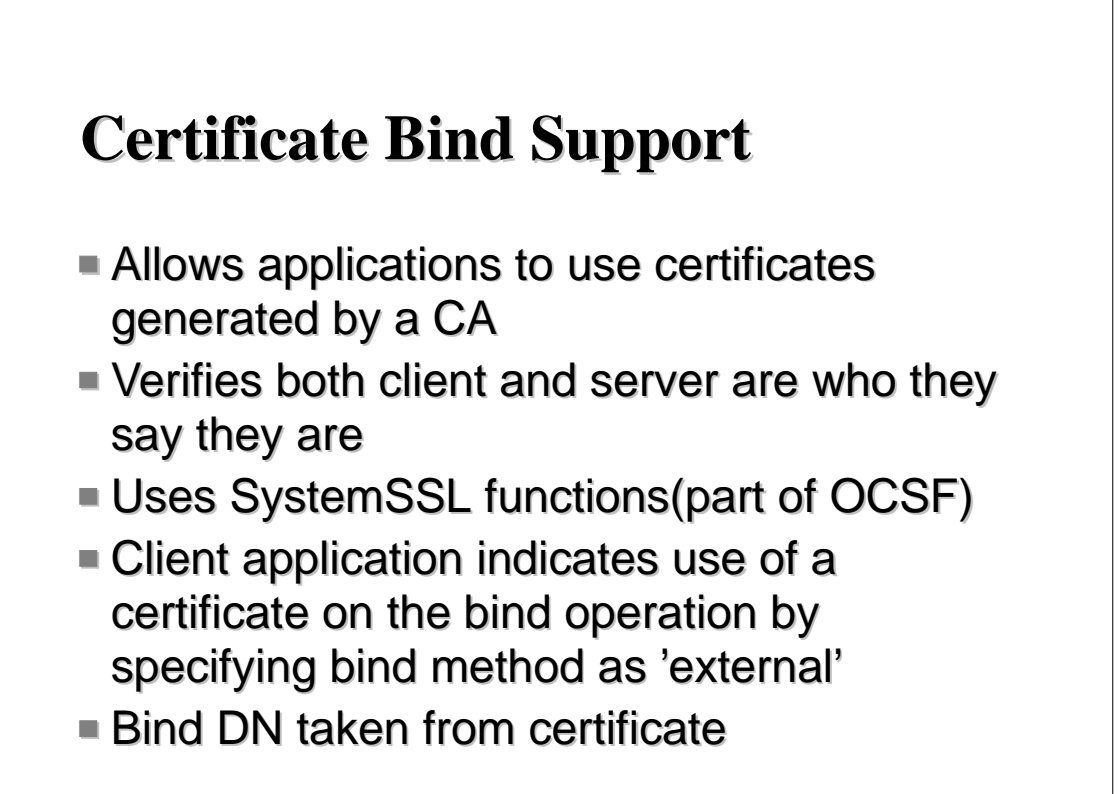

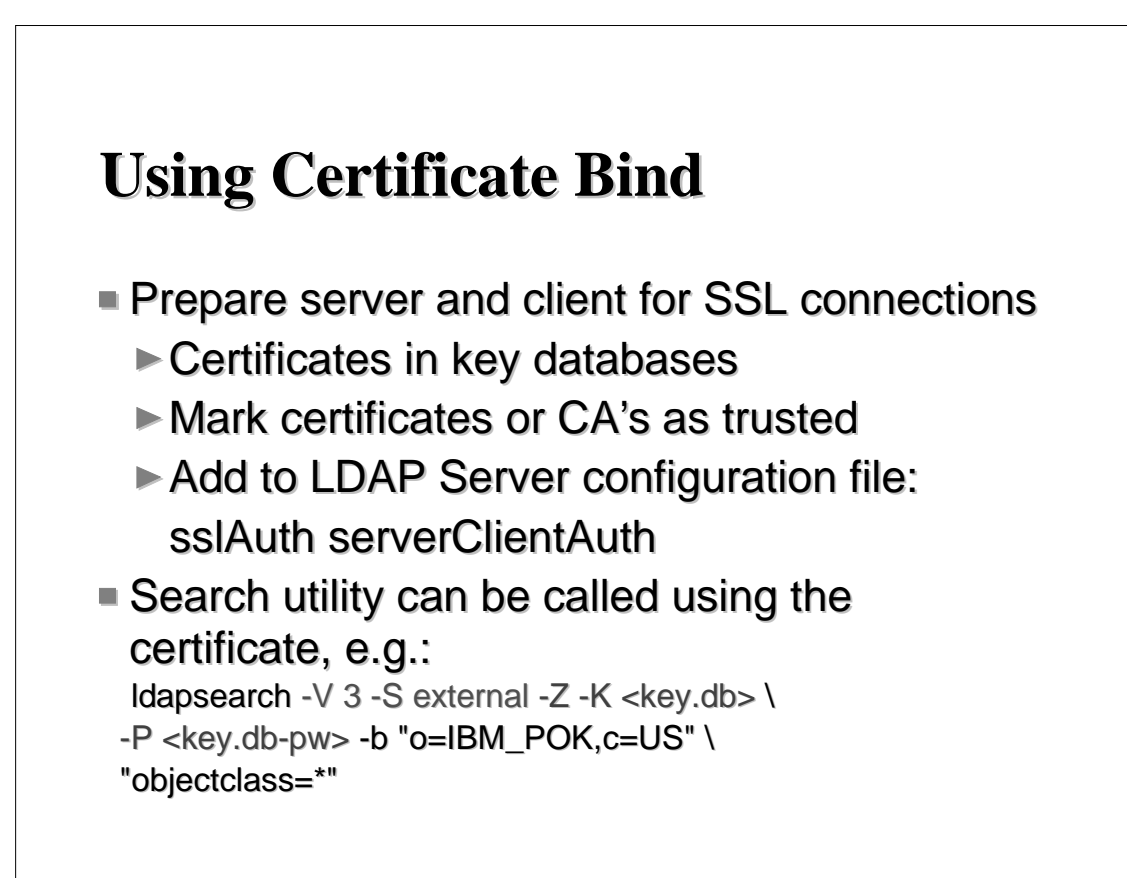

# **Using Certificate Bind(cont.) Using Certificate Bind(cont.)**

- $W$ hat happens:
	- $\triangleright$  SSL handshake occurs when the ssl init API is called
	- $\triangleright$  Authentication occurs during the handshake and succeeds only if authentication succeeds
	- $\triangleright$  Bind method is specified as "EXTERNAL" on the bind API call
	- $\triangleright$  Certificate from handshake is used on bind
	- $\triangleright$  Bind occurs using DN in the certificate
	- $\triangleright$  IBM servers gather group membership information based on DN naming context

## **Protecting the Information in the Protecting the Information in the LDAP Server LDAP Server**

- $\blacksquare$  ACLs = Access Control Lists
- Control Access to Portions of the Directory or Specific Directory Entries
- Each Directory Entry has DN, Set of Attributes with Values
- ACLs and Groups Created and Managed with:
	- ► Idapcp
	- ► Idapmodify
	- ldif2db

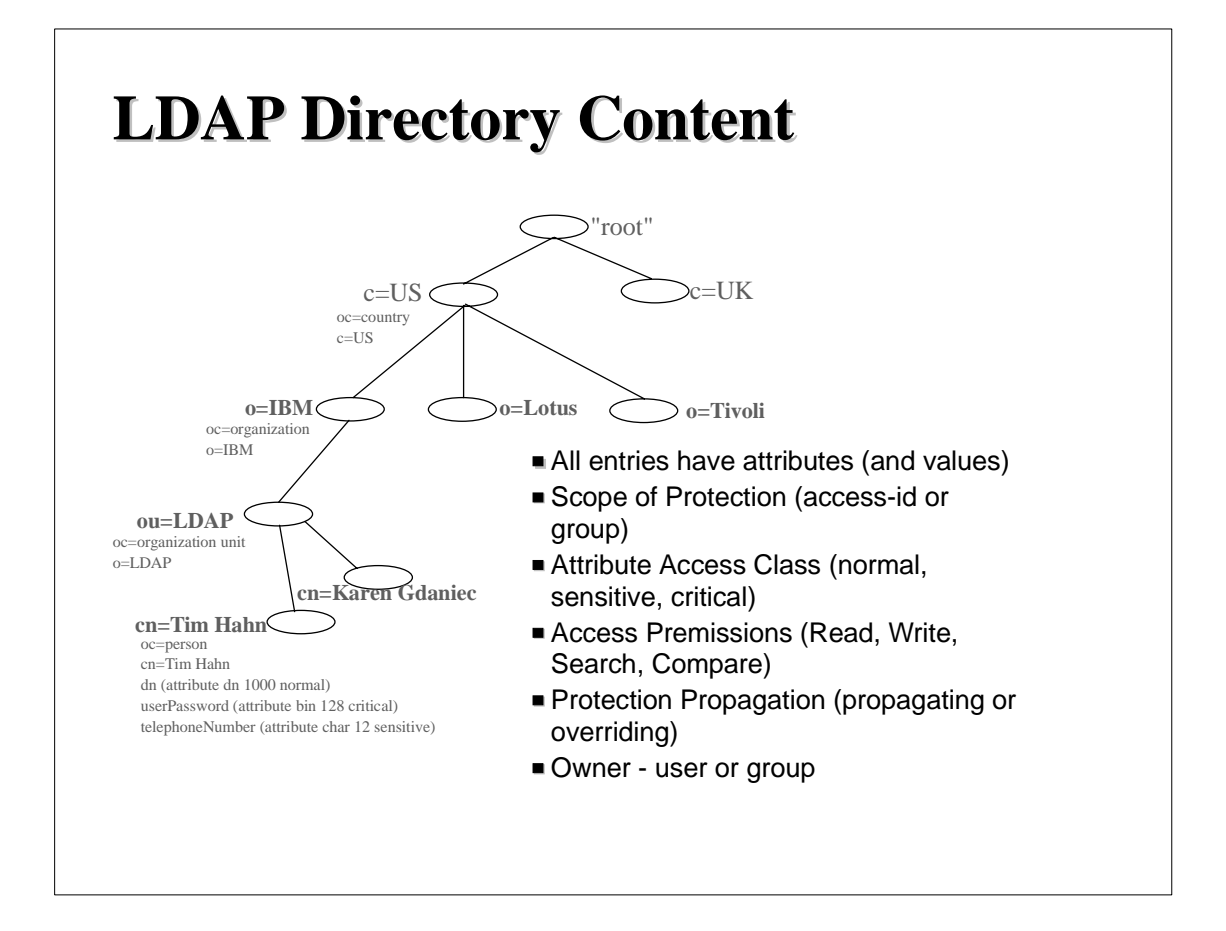

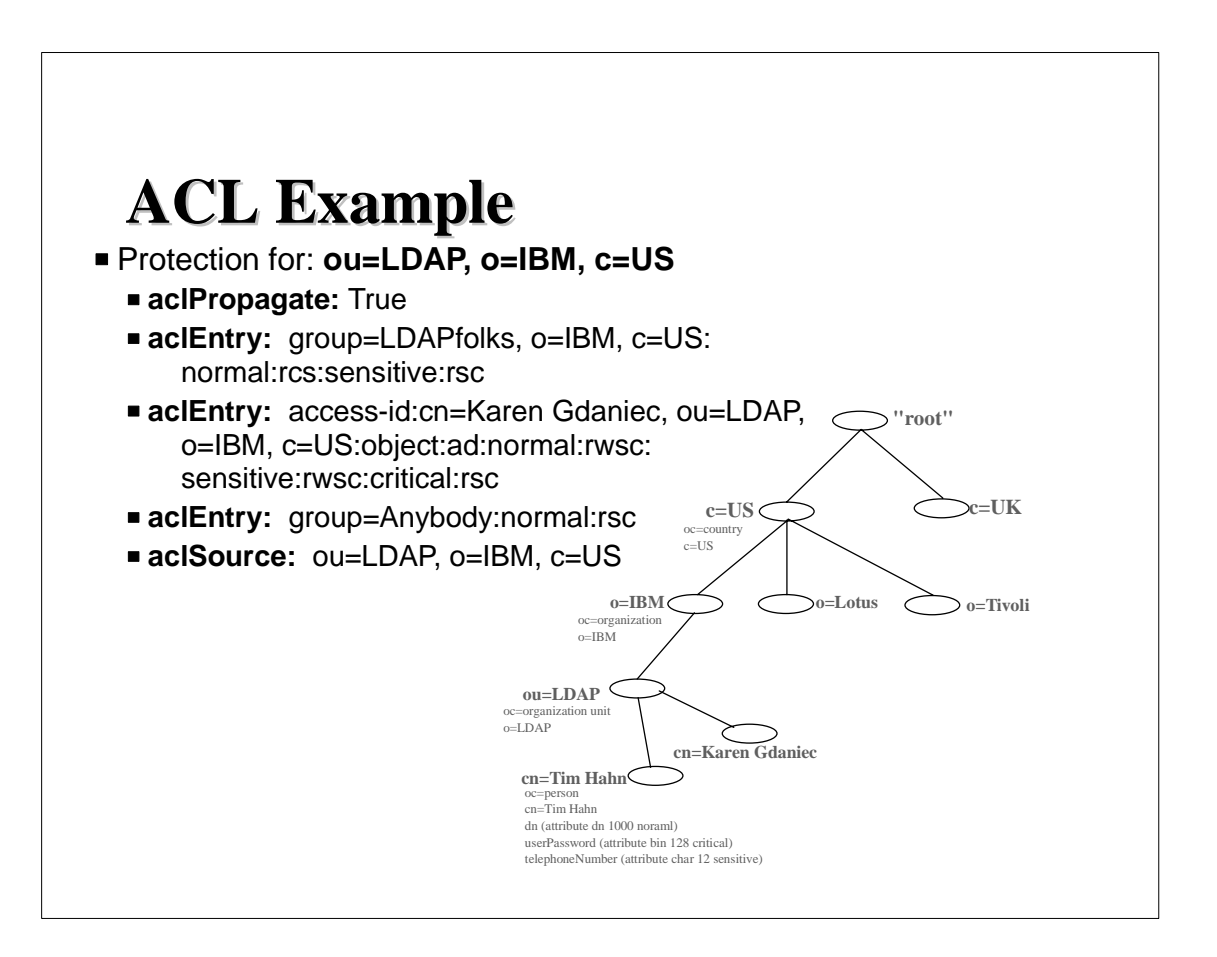

#### **Access Control and Security Server Access**

- $\blacksquare$  Applies to entries stored by the LDAP Server into DB2
- $\blacksquare$  DN containing RACF id can be used in ACL
- $\blacksquare$  Allows Security Server authentication to be extended to the LDAP entries stored in DB2
- Example: Example:
	- ► dn: John James,o=ABC Company,c=US
	- access-id: racfid=G1USER,profiletype=user, access-id: racfid=G1USER,profiletype=user, sysplex=sysplex1,o=ABC Company, c=US

# **Creating ACL with ldif2db Creating ACL with ldif2db**

**Create ACL Entries for: cn=Karen Gdaniec, ou=LDAP, o=IBM, c=US**

dn: cn=Karen Gdaniec, ou=LDAP, o=IBM, c=US objectclass: person cn: Karen Gdaniec sn: Gdaniec aclEntry: access-id:cn=Tim Hahn, ou=LDAP, o=IBM, c=US:normal:rwsc:sensitive:wrsc:critical:rsc aclEntry: access-id:racfid=G1USER,profiltype=user,sysplex=plex1: normal:rsc aclEntry: group:cn=SecurityAdmins, ou=Security, o=IBM, c=US:normal:rwsc:sensitive:rwsc:critical:rwsc aclPropagate: TRUE ownerPropagate: TRUE

# **Password Encryption Support Password Encryption Support**

- $\blacksquare$  For userpassword attribute
- **Uses OCSF for encryption methods**
- $\blacksquare$  Choice of methods
	- $\square$  no encryption
	- SHA
	- ► crypt
	- $MDS$
	- DES
- **Use pwencryption** configuration file option
- Use db2pwden utility to encrypt existing userpassword attributes

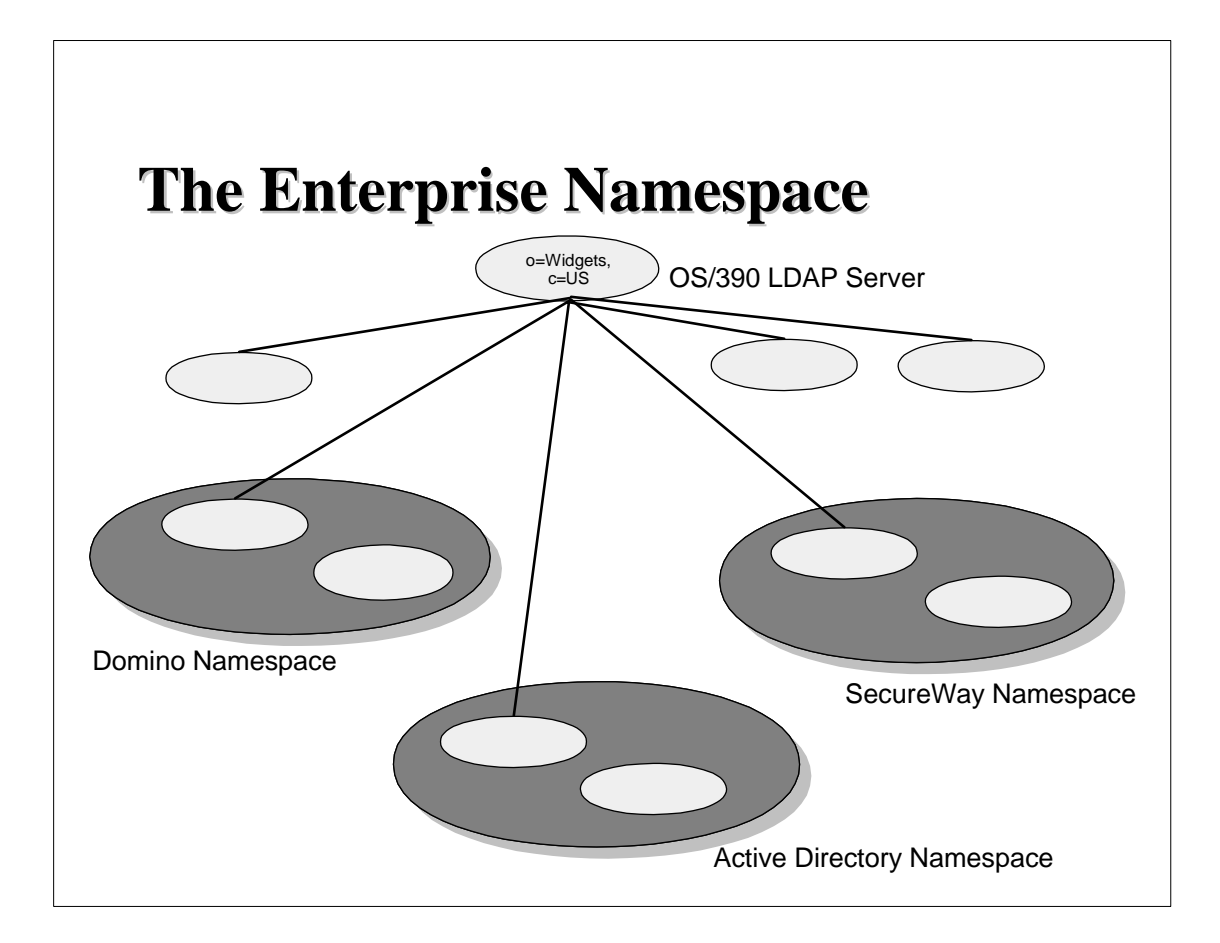